# **TDAQ Review February 25, 2014**

#### **[Review Charge](https://confluence.slac.stanford.edu/download/attachments/158050679/TDAQ%20Charge%20v10.docx?version=1&modificationDate=1391093171000&api=v2)**

## **Agenda (Venue at SLAC: Madrone blg.48 R224 )**

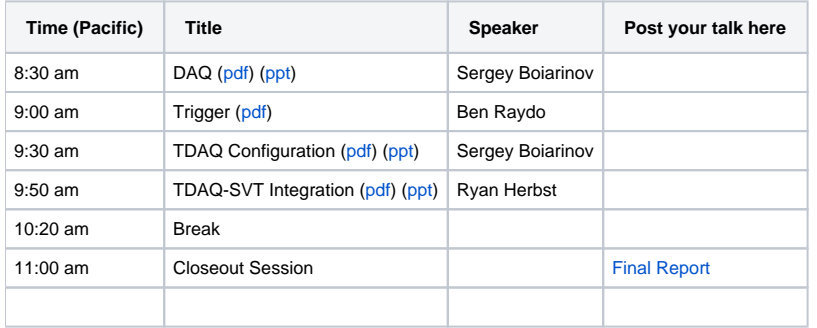

#### **Material for the Review**

[HPS Proposal May'13](https://confluence.slac.stanford.edu/display/hpsg/HPS+Proposals)

[DOE Review July 11, 2011](https://confluence.slac.stanford.edu/display/hpsg/HPS+DOE+Review%2C+July+11%2C+2013)

### **Review Panel**

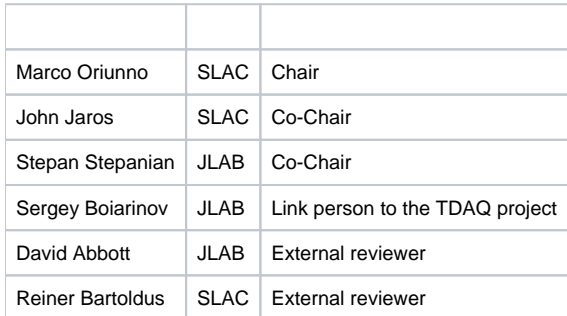

## **WEBEX Connection Details**

Host Key: 695190 (use this to reclaim host privileges)

To invite others to join, copy and paste everything below into your invitation.

Meeting information

-------------------------------------------------------

-------------------------------------------------------

Topic: HPS TDAQ review Date: Tuesday, February 25, 2014 Time: 8:00 am, Pacific Standard Time (San Francisco, GMT-08:00) Meeting Number: 925 140 055 Meeting Password: tdaq

------------------------------------------------------- To start or join the online meeting

-------------------------------------------------------

Go to<https://stanford.webex.com/stanford/j.php?MTID=m3e05148043b15d1fc2e7c6e36d0de6d6>

-------------------------------------------------------

Audio conference information -------------------------------------------------------

To receive a call back, provide your phone number when you join the meeting, or call the number below and enter the access code. US TOLL FREE: +1-855-749-4750+1-855-749-4750 US TOLL: +1-415-655-0001+1-415-655-0001 Global call-in numbers: <https://stanford.webex.com/stanford/globalcallin.php?serviceType=MC&ED=273143442&tollFree=1> Toll-free dialing restrictions: [http://www.webex.com/pdf/tollfree\\_restrictions.pdf](http://www.webex.com/pdf/tollfree_restrictions.pdf)

Access [code:925](http://code:925) 140 055

-------------------------------------------------------

#### For assistance

-------------------------------------------------------

1. Go to <https://stanford.webex.com/stanford/mc>

2. On the left navigation bar, click "Support".

To add this meeting to your calendar program (for example Microsoft Outlook), click this link:

<https://stanford.webex.com/stanford/j.php?MTID=maa555a22741b6c3dfc9c60115fb66de7>

To check whether you have the appropriate players installed for UCF (Universal Communications Format) rich media files, go to [https://stanford.webex.com](https://stanford.webex.com/stanford/systemdiagnosis.php) [/stanford/systemdiagnosis.php](https://stanford.webex.com/stanford/systemdiagnosis.php).

#### <http://www.webex.com>

CCM:+14156550001+14156550001 x925140055#

IMPORTANT NOTICE: This WebEx service includes a feature that allows audio and any documents and other materials exchanged or viewed during the session to be recorded. You should inform all meeting attendees prior to recording if you intend to record the meeting. Please note that any such recordings may be subject to discovery in the event of litigation.